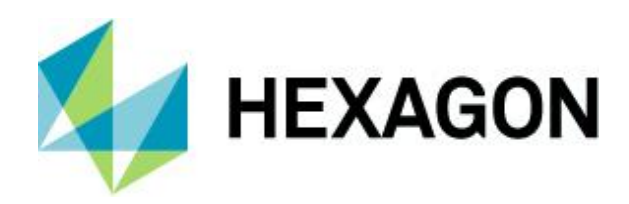

# **SURFCAM 2023.1 – Quoi de neuf ?**

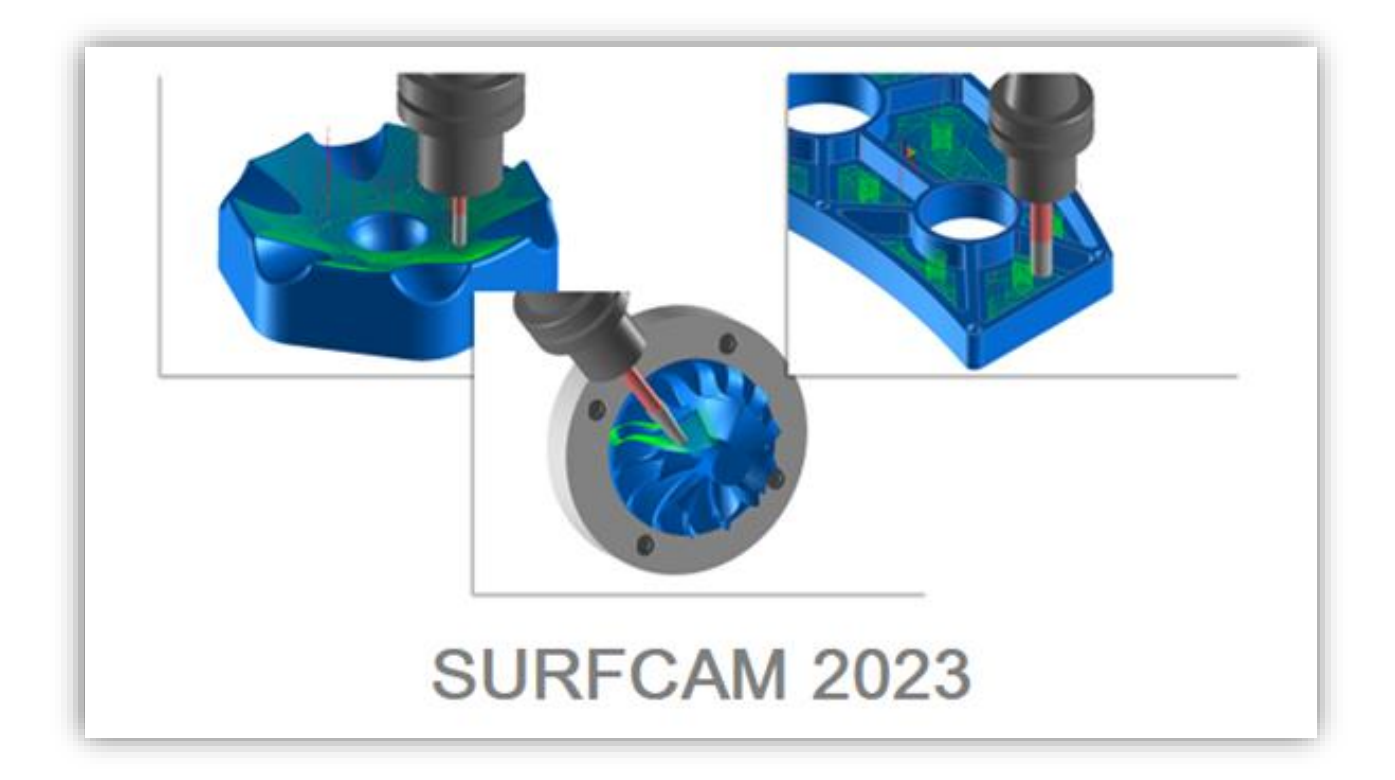

Ce document met en évidence les nouvelles fonctionnalités et améliorations de SURFCAM 2023.1 Pour exécuter SURFCAM 2023.1, la date d'expiration de la maintenance indiquée dans la licence doit être avril 2023 ou ultérieure.

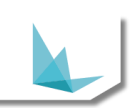

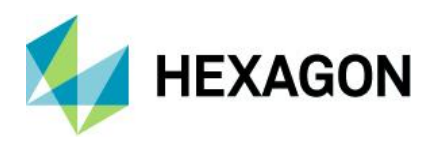

# **Table des matières**

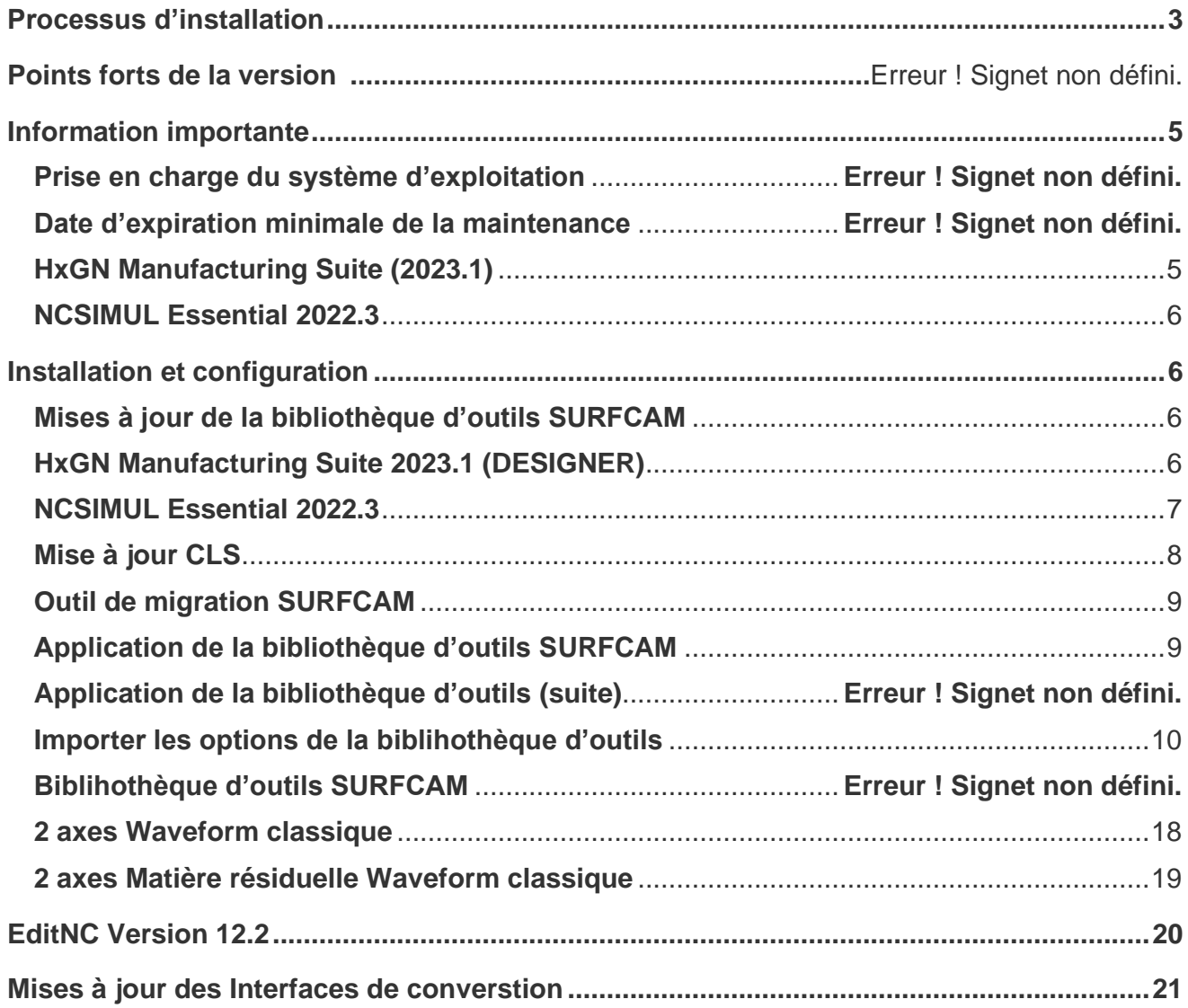

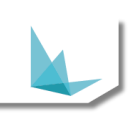

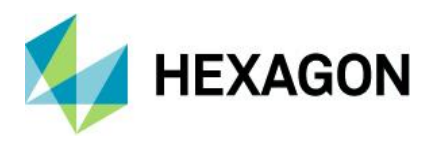

## <span id="page-2-0"></span>**Processus d'installation**

SURFCAM 2023.1 utilise un processus d'installation qui installe les composants requis et les prérequis pendant le processus d'installation. L'installation installera :

• Core pre-requisites, DirectX, et SolidWorks Document Manager

• CLS 2023.1 – Le gestionnaire de licences mise à jour pour la version 2023.1. Résidant désormais dans le dossier d'installation de SURFCAM et n'étant plus un élément de la barre d'outils.

- SURFCAM et le lanceur 2023.1
- Outil de migration SURFCAM
- Bibliothèque d'outils SURFCAM

REMARQUE : L'installation est entièrement contenue dans un seul fichier exécutable inclus dans le téléchargement. Un écran de démarrage vous fournira des informations sur la dernière version pendant son installation. Les versions linguistiques spécifiques des produits SURFCAM sont toujours distribuées individuellement.

Cette version de SURFCAM se concentre sur les besoins de nos principaux utilisateurs pour une utilisation générale et avancée. Du débutant à l'expert, nous travaillons à faire progresser l'expérience client et la convivialité.

Nous fournissons plusieurs outils que nos utilisateurs peuvent utiliser et confirmons que le résultat qu'ils produisent est prêt à être utilisé sur leurs machines-outils. Nous profitons de la gamme plus large de logiciels Hexagon à votre avantage en utilisant les dernières bibliothèques et ressources de parcours d'outils, y compris des logiciels coopératifs tels que la simulation NCSIMUL et la suite HxGN Manufacturing.

Comme toujours, vos commentaires et vos conseils sont le principal moteur de nos efforts, alors continuez à nous faire part de vos idées et de vos demandes. Vous pouvez facilement demander des améliorations au logiciel via le portail client Hexagon via un dossier d'assistance soumis. N'oubliez pas de rejoindre notre programme d'amélioration client lors de l'installation du logiciel !

Jusqu'à notre prochaine version,

- L'équipe SURFCAM.

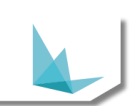

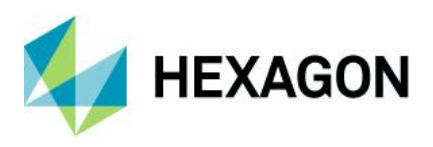

# **Points forts de la version**

Les principaux points forts de cette version 2023.1 incluent :

- Modifications d'installation et de configuration
- HxGN Manufacturing Suite Version 2023.1
- Bibliothèque d'outils mise à jour (Base de données SQL)
- Mise à jour CLS
- Mise à jour du lanceur 2023.1
- Mise à jour de l'outil de migration
- Mise à jour de l'application de la bibliothèque d'outils
- Affichage du porte-outil personnalisé (Traceur / EditNC / Verify / NCSIMUL)
- Contrôle du porte-outil (3 axes UGV)
- Contrôle de la queue de l'outil (3 axes UGV)
- Détection de collision avec le porte-outil
- Waveform 2 axes Héritage (Possibilité de poche ouverte)
- Gestionnaire des opérations Double-clic pour modifier les paramètres
- Mise à jour de Spost
- EditNC version 12.2
- Mises à jour de l'affichage et des graphiques
- Mises à jour des interfaces de conversion
- Mise à jour du moteur FAO
- Corrections de bogues

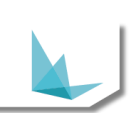

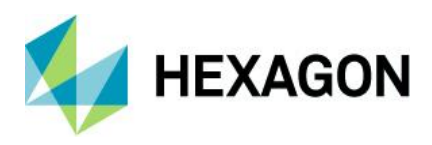

# <span id="page-4-0"></span>**Information importante**

# **Prise en charge du système d'exploitation**

Microsoft a mis fin au support étendu de Windows 7 en janvier 2020.

Le logiciel de production d'Hexagon a mis fin au support de Windows 7 et Windows 8.1 après les versions 2020 du produit.

Étant donné que nos principaux fournisseurs de composants ont retiré la prise en charge des systèmes d'exploitation Windows 7, 8 et 8.1, notre version 2021/2022 ne prend pas en charge ces plates-formes.

Veuillez mettre à jour votre système d'exploitation vers Windows 10/11 pour vous assurer que vous exécutez votre exécution sur une plate-forme testée et prise en charge.

Veuillez-vous référer au Guide d'installation ou à la page de configuration système requise sur http://surfcam.fr pour plus d'informations.

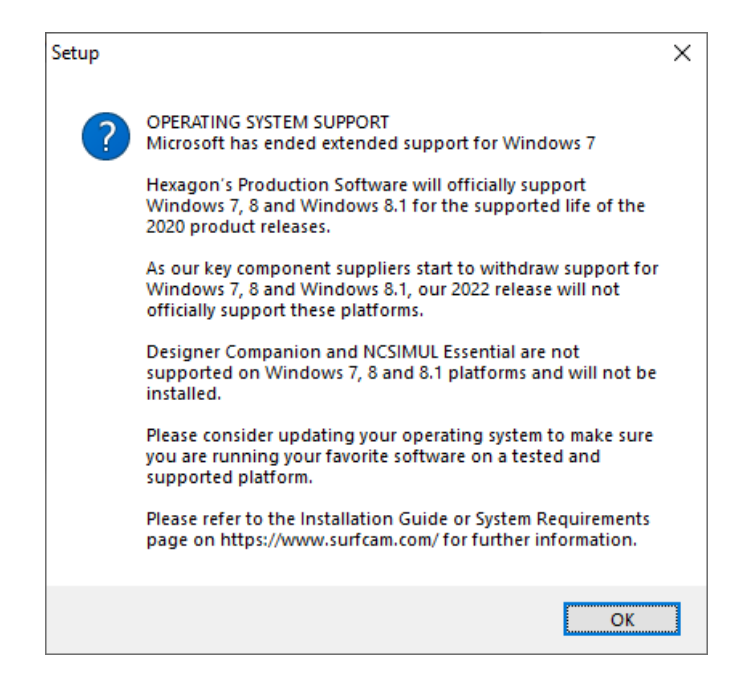

#### <span id="page-4-1"></span>**Date d'expiration minimale de la maintenance**

Pour exécuter SURFCAM 2023.1, la date d'expiration de la maintenance indiquée sur votre licence doit être avril 2023 ou ultérieure.

#### **HxGN Manufacturing Suite (2023.1)**

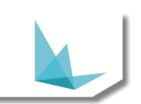

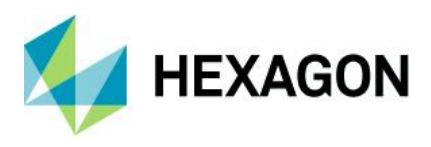

<span id="page-5-0"></span>La suite HxGN Manufacturing a été mise à jour vers la dernière version 2023.1. Cette version est uniquement prise en charge sur la plateforme Windows 10 et 11. Les plates-formes Windows 7, 8 et 8.1 ne seront pas installées.

## **NCSIMUL Essential 2022.3**

<span id="page-5-1"></span>NCSIMUL Essential est une autre option d'installation pour la version 2022.3. NCSIMUL Essential est uniquement pris en charge sur la plate-forme Windows 10. Les plates-formes Windows 7, 8 et 8.1 ne seront pas installées.

#### **Installation et Configuration**

Nouveaux ajouts pour le processus d'installation de SURFCAM 2023.1

# <span id="page-5-2"></span>**Mises à jour de la bibliothèque d'outils SURFCAM**

La bibliothèque d'outils SURFCAM a été initialement mise à jour dans la version 2022.1 vers Microsoft SQL Server. Cette mise à jour permet un partage beaucoup plus large de la bibliothèque d'outils à travers l'infrastructure d'une entreprise et permettra une utilisation plus facile et une nouvelle gestion de bases de données.

La création et l'extension des fonctionnalités de la bibliothèque d'outils permettent une utilisation améliorée dans l'ensemble du logiciel. Utilisation de la bibliothèque par les générateurs de parcours d'outils avec possibilité plus facile d'ajouter de nouveaux types d'outils et prise en charge de porte-outils personnalisés. La base de données mise à jour améliore également la sécurité du réseau requise par le service informatique pour se conformer aux normes plus strictes de l'entreprise.

<span id="page-5-3"></span>Le gestionnaire de bibliothèque d'outils de SURFCAM a été mis à jour pour cette version afin de faciliter la migration des versions précédentes vers SQL Server (si cela n'a pas été fait dans la version précédente) ainsi que pour gérer les connexions à la base de données.

# **HxGN Manufacturing Suite 2023.1 (DESIGNER)**

Le programme d'installation de SURFCAM 2023.1 dispose du module complémentaire d'installation en option pour la solution CAO/FAO HxGN Manufacturing Suite. L'application est une puissante solution de modélisation directe pour la conception CAO/FAO, les mises à jour de conception de fonctionnalités et les capacités de rétro-ingénierie. Il s'agit d'un ajout gratuit pour tous les utilisateurs finaux actifs en maintenance. L'accessibilité est basée sur les utilisateurs de maintenance de la licence SURFCAM à jour. Plus d'informations sur les dernières informations de version peuvent être trouvées sur le site Web : [https://www.surfcam.fr](https://www.surfcam.fr/)

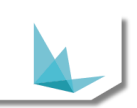

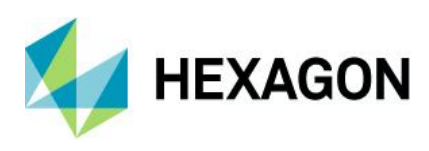

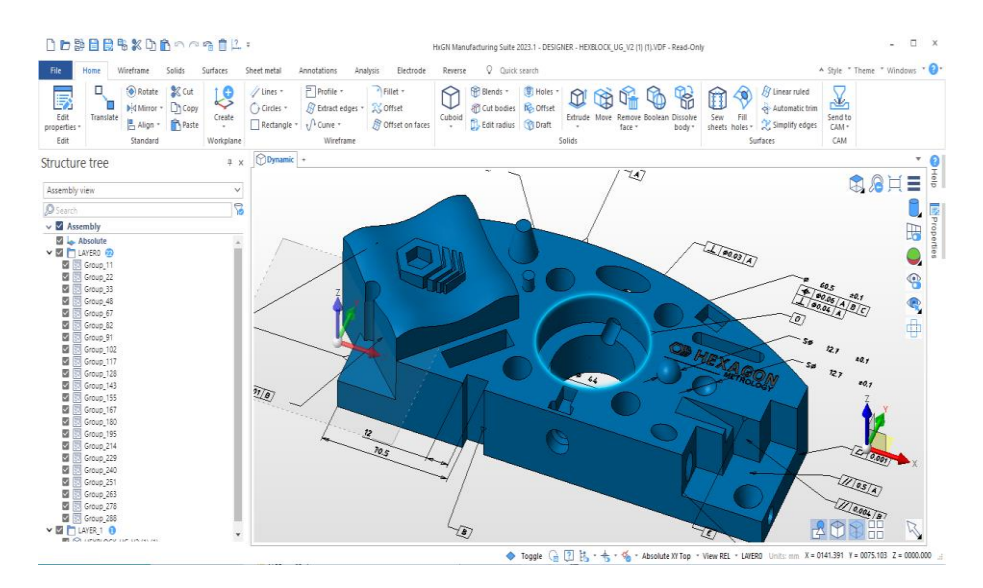

*REMARQUE : Vous devez exécuter les systèmes d'exploitation Windows 10 et 11 pris en charge pour une installation complète. Les plates-formes Win 7 et 8 ne sont pas prises en charge pour cette version 2022.1 actuelle. Veuillez contacter votre revendeur pour toute question concernant l'accessibilité.*

# **Principales caractéristiques (DESIGNER)**

- Importez de nombreux formats CAO populaires.
- La modélisation directe permet des modifications sans reconstruction.
- Rebouchage des trous et suppression des fonctionnalités.
- Ajustez rapidement les fonctionnalités de raccord, de poche et de bossage.
- Gérez les modèles cloud, maillés, filaires, solides et surfaciques.
- Créez de nouvelles pièces, montages, bruts et machines.
- Interface utilisateur moderne.

.

- Créez des dessins techniques 2D.
- Dépliez les pièces de tôlerie.
- Ingénierie inversée des pièces depuis la numérisation jusqu'à la CAO.
- Analysez et validez les données pour la fabrication.

# <span id="page-6-0"></span>**NCSIMUL Essential 2022.3**

NCSIMUL Essential est une option d'installation incluse pour la version SURFCAM 2023.1. La dernière version de NCSIMUL est fournie avec le programme d'installation de SURFCAM pour vous offrir les dernières mises à jour et fonctionnalités avec une intégration simple et transparente. Il s'agit d'un ajout gratuit pour tous les utilisateurs finaux actifs en maintenance. Il utilise la date de maintenance de la licence SURFCAM pour l'accessibilité. Plus d'informations sur les dernières informations de version peuvent être trouvées sur le site Web

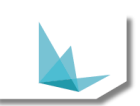

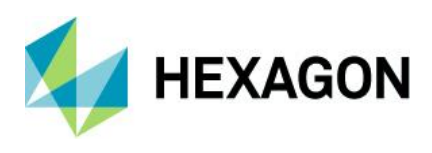

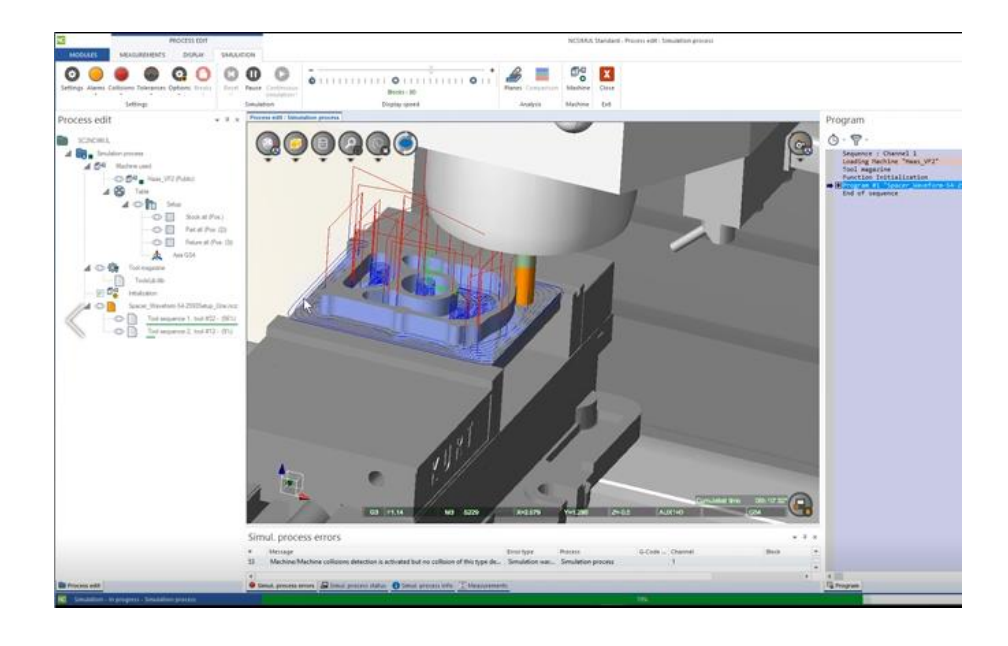

#### <span id="page-7-0"></span>**Mise à jour CLS**

Lors de l'installation de SURFCAM 2023.1, une mise à jour du gestionnaire de licences est requise. Celui-ci sera installé dans le cadre du package d'installation de SURFCAM, les commandes CLS sont incluses dans le lanceur comme indiqué ci-dessous. Utilisez-le pour l'activation de la licence, les informations sur la licence et les mises à jour :

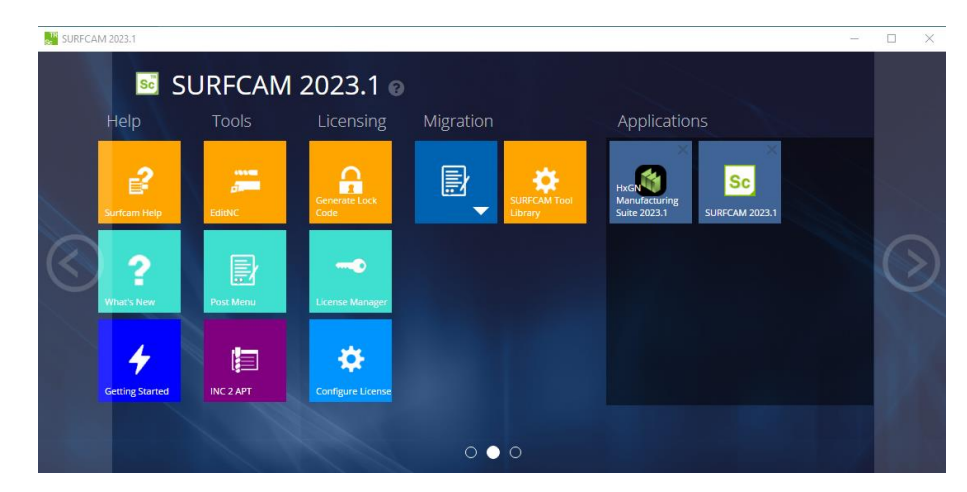

Remarque : pour les clients disposant d'une licence réseau Sentinel RMS, vous devez vous assurer que votre gestionnaire de licences Sentinel RMS est désormais à la version 9.7 ou supérieure (la version 9.7 est recommandée) sur les machines serveur. Ceci est fourni pour votre commodité dans « C:\Program

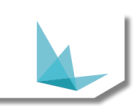

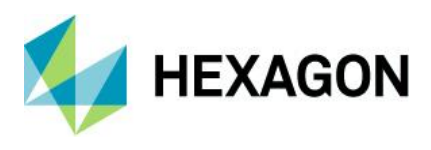

Files\Hexagon\SURFCAM 2023.1\Apps\Security ». De plus, vous pouvez demander les instructions d'installation du serveur de licences via votre revendeur SURFCAM.

## <span id="page-8-0"></span>**Migration des outils de SURFCAM**

L'outil de migration mis à jour inclus avec le lanceur SURFCAM 2023.1 est conçu pour sauvegarder et aider à migrer toutes les données personnalisées d'une version précédente. L'outil de migration apportera vos publications de machine, votre bibliothèque d'outils, vos profils d'outils personnalisés, vos modèles, vos processus de perçage ainsi que vos paramètres personnalisés et définitions de raccourcis clavier dans SURFCAM 2023.1. L'outil de migration est accessible à partir du lanceur SURFCAM 2023.1 où vous pouvez sélectionner le script approprié pour la version à partir de laquelle vous effectuez la mise à jour.

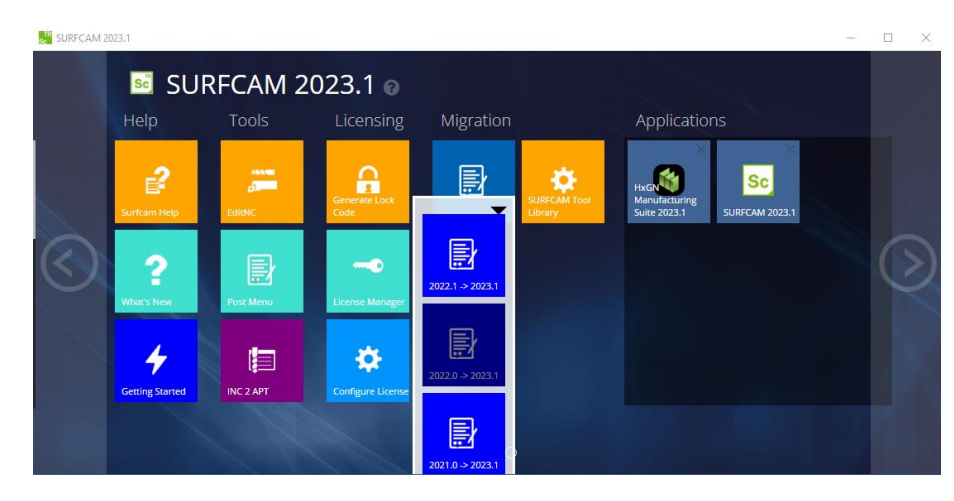

# <span id="page-8-1"></span>**Application de bibliothèque d'outils SURFCAM**

L'application SURFCAM Tool Library a été mise à jour dans cette version pour faciliter la transition de la base de données Firebird précédente vers le nouveau serveur SQL (si ce n'est déjà fait dans la version précédente). La base de données d'outils standard est incluse avec l'installation par défaut sans qu'il soit nécessaire d'accéder à l'application. Les utilisateurs souhaitant avancer ou fusionner des bases de données précédentes peuvent le faire avec cette application.

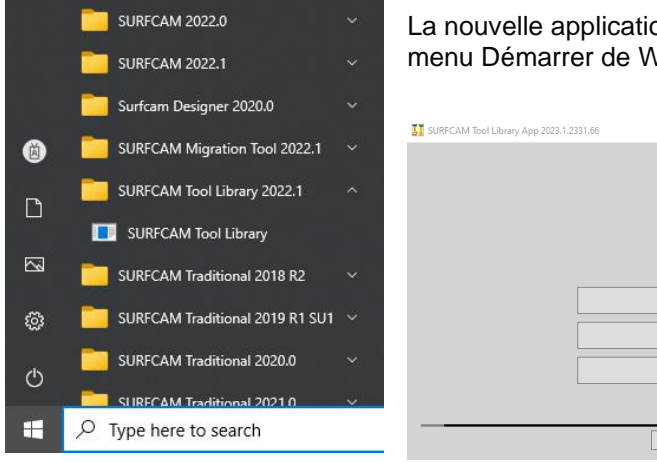

La nouvelle application bibliothèque d'outil de SURFCAM se trouve dans le menu Démarrer de Windows pour un accès facile.

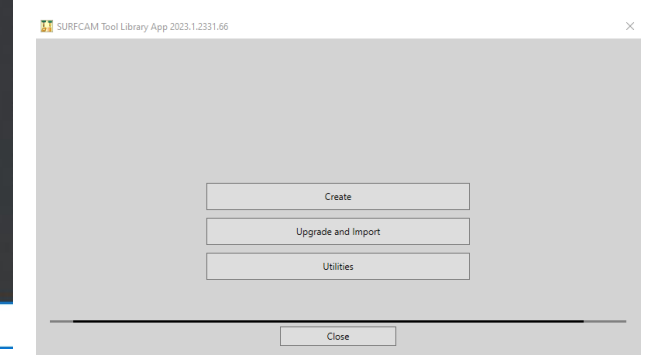

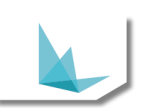

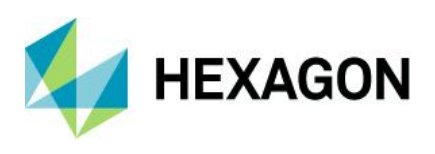

Testez / Gérez / Sauvegardez / Restaurez avec l'application base de données des outils SURFCAM

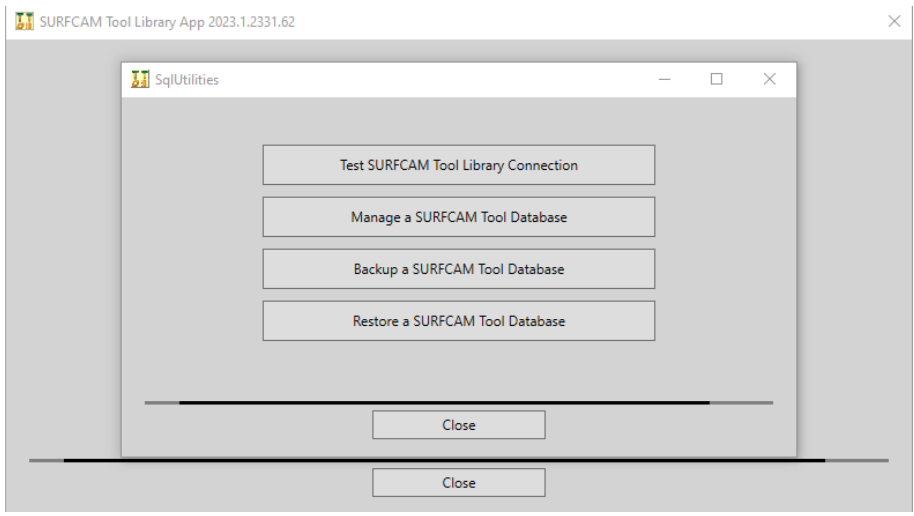

# **Application de bibliothèque d'outils SURFCAM**

L'application Bibliothèque d'outils vous aidera à vous connecter et à mettre en avant tous les outils précédents qui ont été modifiés ou créés et ajoutés à votre base de données précédente. Ceci n'est nécessaire que pour transférer votre base de données d'outils spécifique vers SQL, si cela n'a pas été fait auparavant. Une fois les outils migrés vers la nouvelle version, cette application ne sera plus nécessaire.

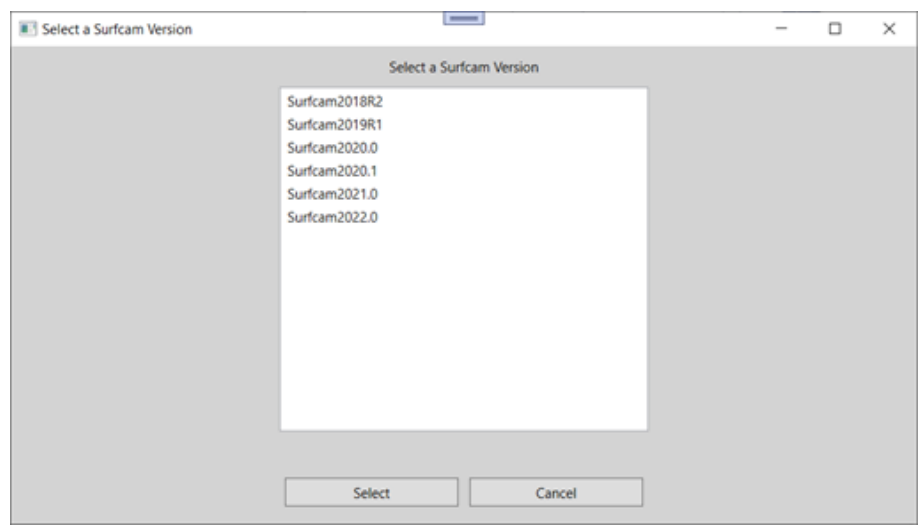

*Remarque : la recherche de serveurs SQL sur l'ordinateur et le réseau peut prendre plus de 30 secondes.*

#### <span id="page-9-0"></span>**Options d'importation de la bibliothèque d'outils SURFCAM**

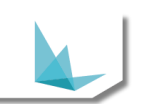

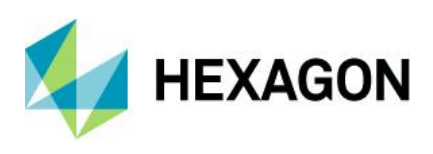

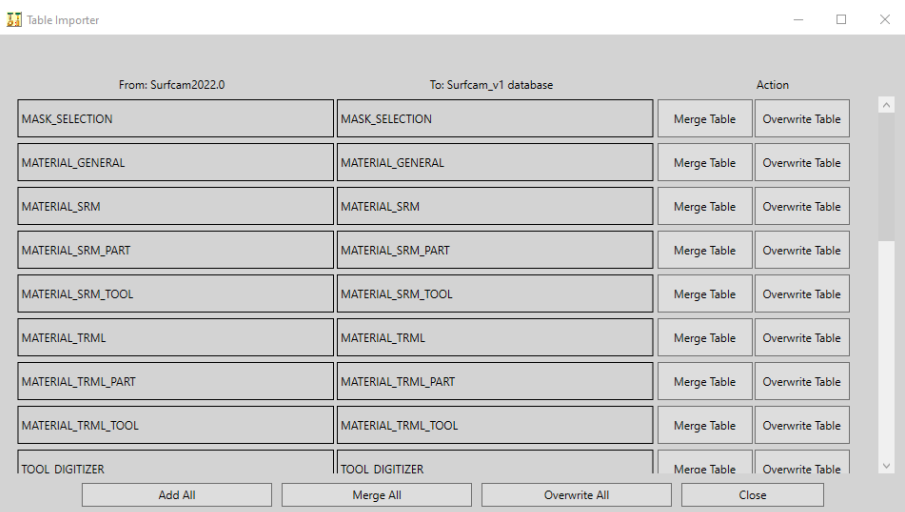

Fusionnez ou écrasez les bases de données d'outils spécifiques souhaitées des versions précédentes.

# **Bibliothèque d'outils SURFCAM**

La base de données de la bibliothèque d'outils SURFCAM a été déplacée vers Microsoft SQL Server dans la version 2022.1 précédente. Cette base de données mise à jour permet une personnalisation utilisateur beaucoup plus large et une convivialité améliorée de la bibliothèque à travers les fonctionnalités nouvelles et anciennes de nos produits. Cela continuera à améliorer les capacités et les fonctionnalités pour une meilleure expérience de l'utilisateur final et une meilleure confiance globale de l'utilisateur pour parvenir à une approche plus réaliste de l'usinage. L'extension de la base de données mise à jour facilite également la personnalisation des outils et du support, quelle que soit la forme ou la taille.

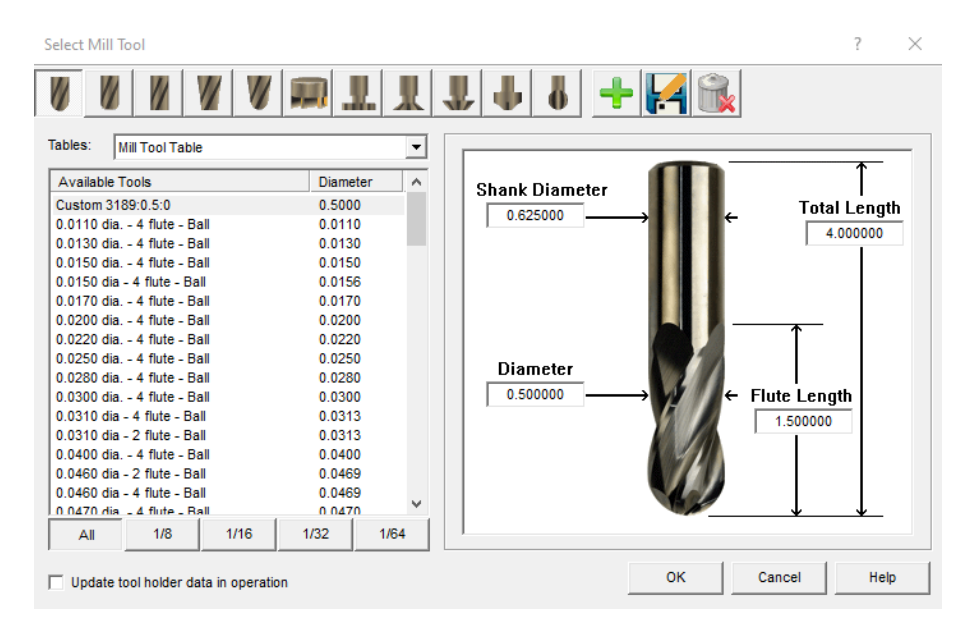

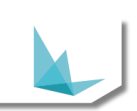

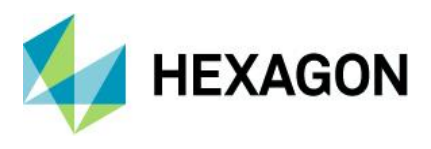

Une nouvelle case à cocher « Utiliser le porte-outil » a été ajoutée à la boîte de dialogue. Si un outil spécifique est associé à des informations concernant le porte-outil, cela permet de transmettre les informations sur le porte-d'outil.

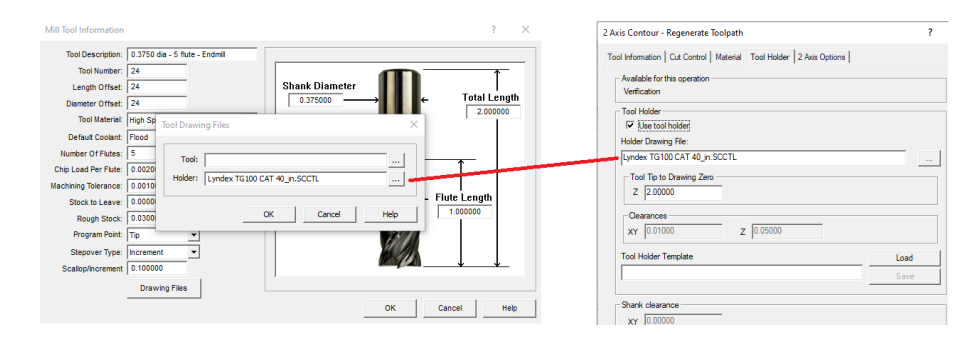

#### **Gestion du porte-outil et de la queue de l'outil**

Selon l'opération, il existe trois utilisations possibles : Vérification, Porte-outil et/ou Queue de l'outil.

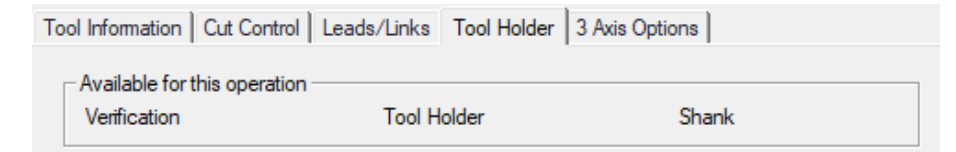

Chaque opération sur l'onglet du porte-outil indique les options disponibles pour le parcours d'outil spécifique utilisé.

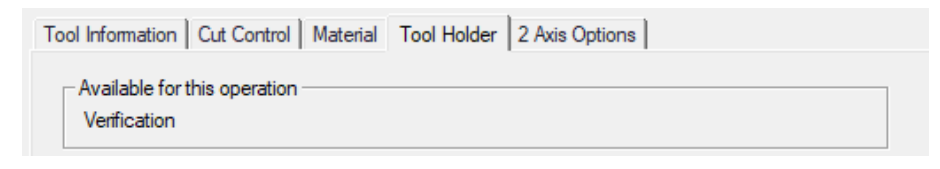

#### **Utilisation du porte-outil pour les opérations prises en charge**

Le porte-outil utilisateur peut être activé ou désactivé pour chaque opération, selon vos souhaits.

Les fichiers de dessin de porte-outils (SCCTL) permettent de définir la forme et la taille de votre porte-outil personnalisé.

La pointe de l'outil jusqu'au zéro du dessin définit la distance entre la base du porte-outil et la pointe de l'outil. (Voir ci-dessous)

Les dégagements en X et Y élargissent le rayon du dessin. La valeur Z ajuste la sortie de l'outil.

Le modèle de porte-outil enregistre les valeurs stockées pour une réutilisation.

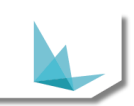

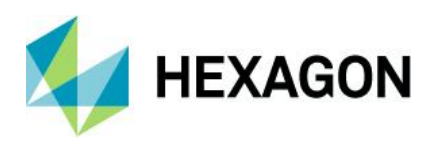

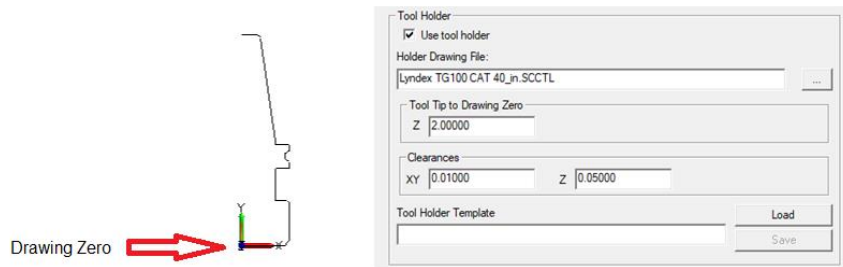

Remarque : La version actuelle 2023.1 ne prend en charge que les porte-outils de fraisage personnalisés.

#### **Utilisation de la queue de l'outil pour les opérations prises en charge**

Le dégagement de la queue de l'outil peut être ajusté dans le plan XY pour les opérations prises en charge.

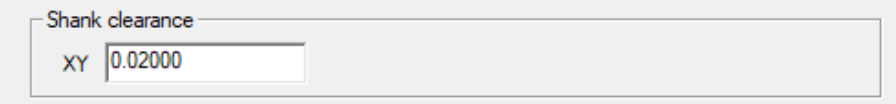

# **Vérification (Traceur / EditNC / Verify / NCSIMUL)**

La simulation de porte-outil personnalisé et les fichiers d'outils personnalisés SURFCAM (SCCTL) sont mis à jour pour cette dernière version. La simulation d'outils et de supports pour les supports génériques et personnalisés peut être simulée visuellement. Les ajustements manuels pour définir correctement l'extension et les jeux d'outil souhaités sont modifiables.

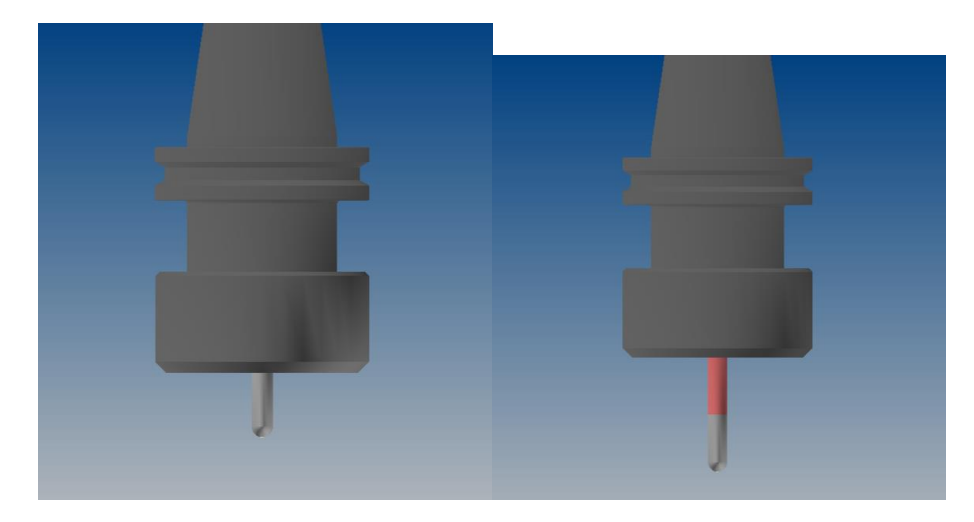

# **Évitement des collisions avec le porte-outil**

En fonction de l'opération, les opérations UGV 3 axes de SURFCAM peuvent désormais générer des parcours d'outils avec évitement des collisions avec les porte-outils. Cette fonctionnalité ajustera le parcours d'outil de sortie et prendra en compte le jeu de l'outil et du porte-outil, permettant des passes sûres afin d'éviter toute

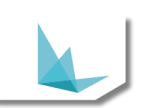

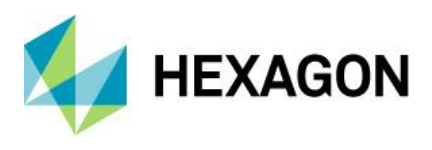

collision pièce/porte-outil. Cela permet d'usiner vos pièces avec des cycles de parcours d'outils sûrs et efficaces.

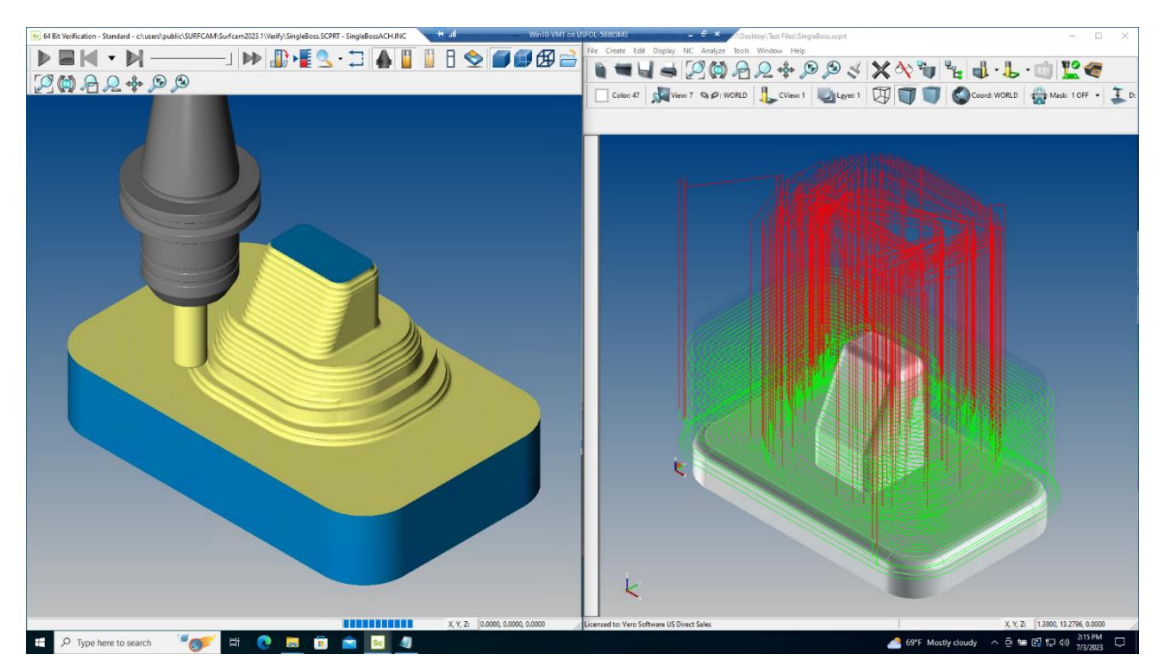

#### **Évitement des collisions avec le porte-outil(suite)…**

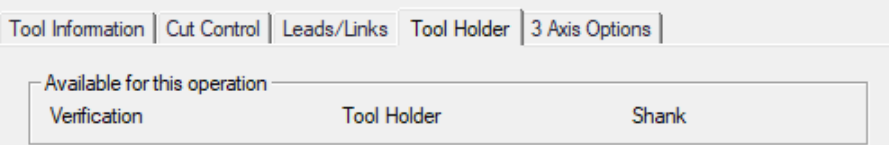

Si « Porte-outil » est visible sous « Disponible pour cette opération » dans l'onglet Porte-outil, l'opération de parcours d'outil prendra automatiquement en compte et ajustera le parcours d'outil si l'option Utiliser le porteoutil est sélectionnée. Voir ci-dessous:

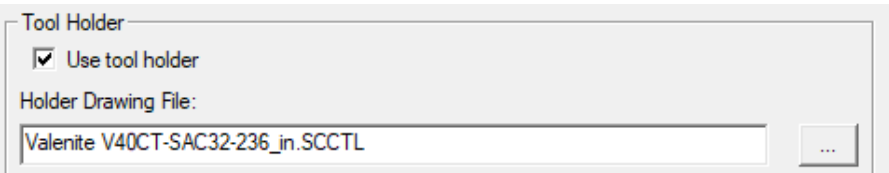

L'outil de coupe sélectionné ainsi que la forme de votre porte-outil sont générés à partir du fichier SCCTL sélectionné et comparés à la géométrie de la surface de coupe sélectionnée. Des valeurs de dégagement distinctes pour XY et Z ajoutent une distance supplémentaire éloignée des surfaces à usiner. Cela garantira que les parcours d'outils générés évitent toute zone de conflit de surface.

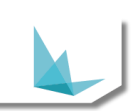

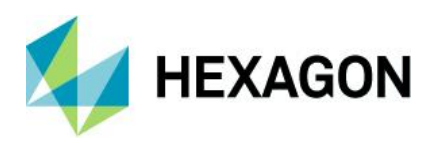

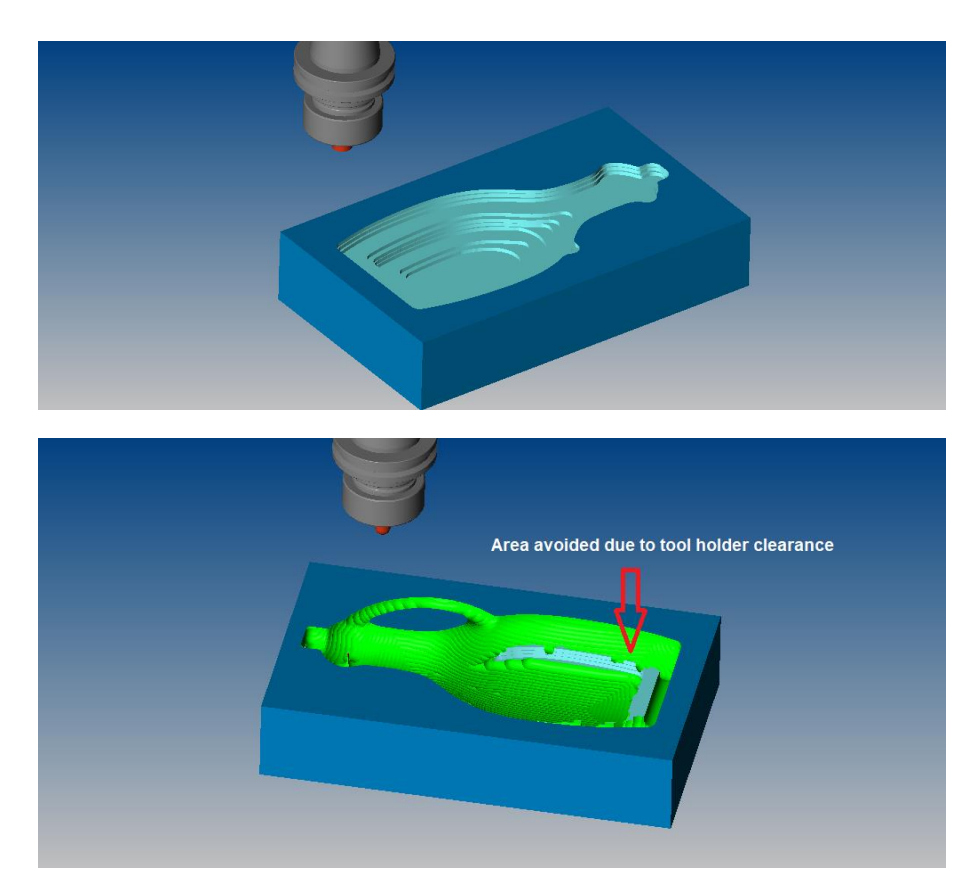

#### **Gestion de la queue de l'outil**

Une protection de la queue de l'outil a été ajoutée pour les opérations prises en charge, comme indiqué dans le nouvel onglet Porte-outil.

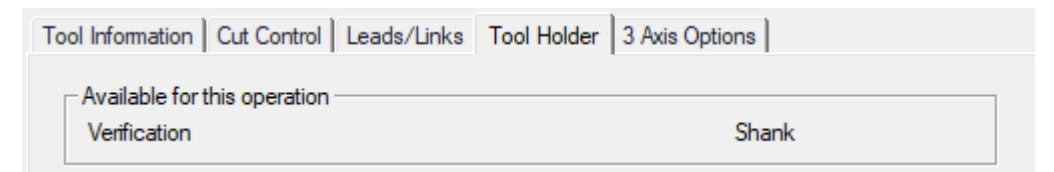

Le dégagement XY peut être ajusté pour garantir que la queue de l'outil ne soit pas en contact avec la matière.

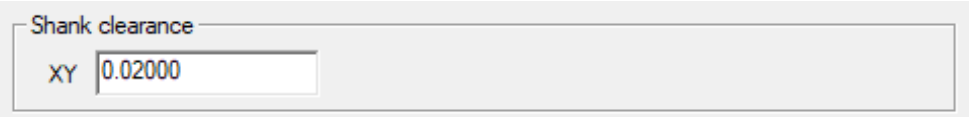

L'exécution de la vérification montrera la nécessité d'ajustements du dégagement et/ou des problèmes de définition d'outil.

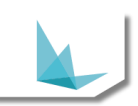

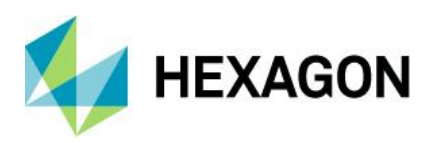

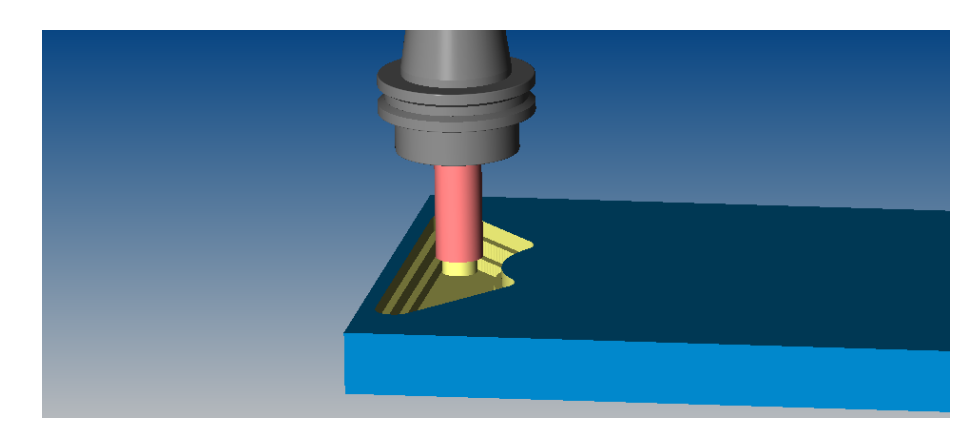

Ci-dessus, le dégagement de la queue de l'outil est activé et en dessous désactivé. Le dégagement activé aide à éliminer la traînée de l'outil.

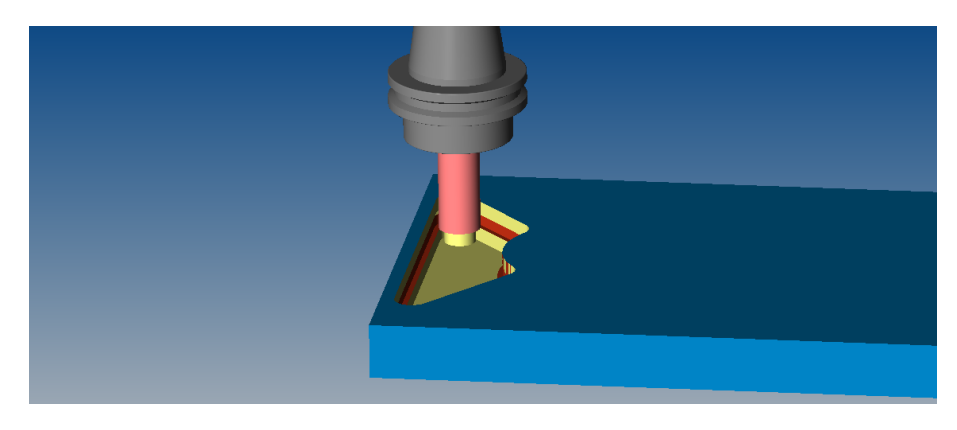

*Remarque : le diamètre de la queue de l'outil doit dépasser le diamètre de partie coupante de l'outil.*

#### **Utilisation du porte-outil avec les opérations Traceur et Edit NC**

Les opérations Traceur et Edit NC prennent désormais en charge l'affichage personnalisé des supports avec les dégagements d'outils définis. Cela peut vous aider avec des perspectives alternatives de simulation et de modification de vos parcours d'outils.

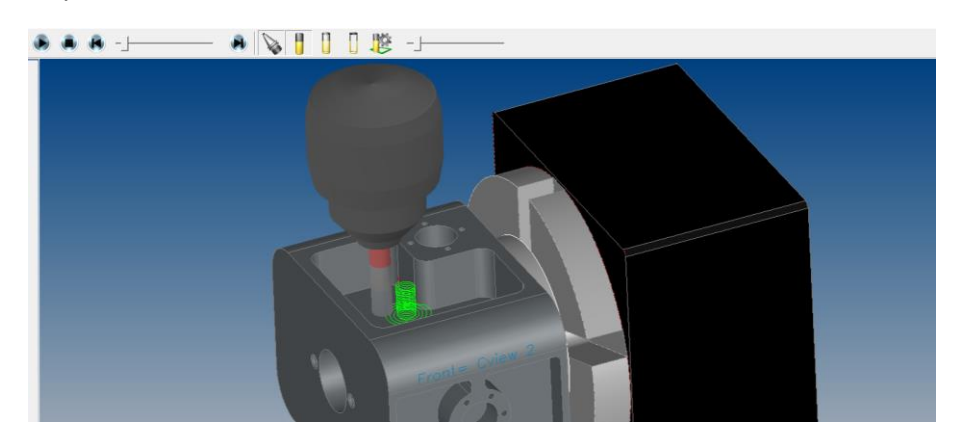

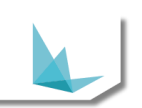

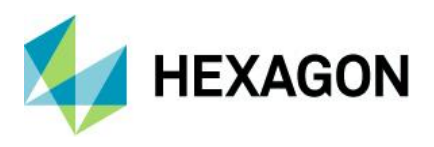

*Remarque : Le bouton porte-outil vous permettra de modifier les affichages d'outils et de supports (Translucide, Filaire, Solide).*

## **Utilisation avec la Vérification**

La vérification est également mise à jour pour afficher les porte-outil personnalisés SCCTL ainsi que les outils. Si l'évitement du support n'est pas disponible pour une opération, la vérification peut être utilisée pour repérer les collisions dans la pièce ou le matériau. C'est une autre façon de vous assurer que vos outils sont correctement définis et fonctionneront sans problème.

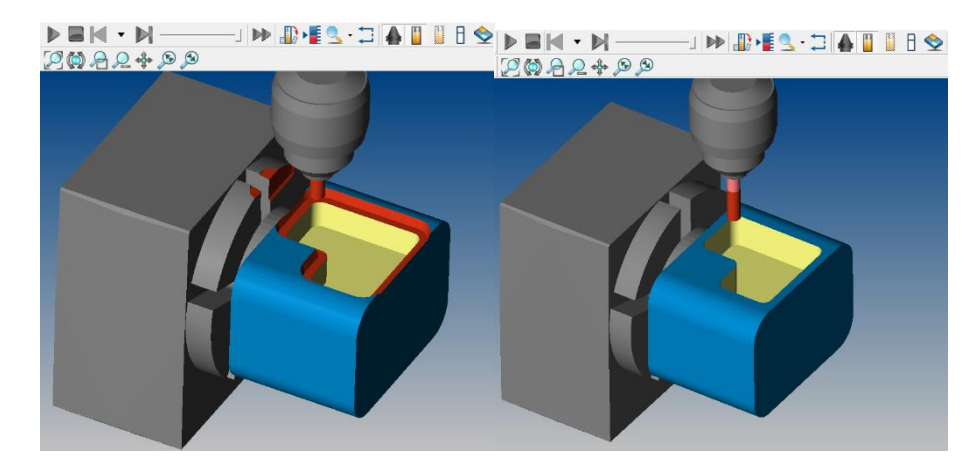

L'image ci-dessus à gauche montre la collision du porte-outil en rouge. Le réajustement de la sortie de l'outil montre une opération propre sans collision ni problème.

#### **NCSIMUL Essential – Affichage porte-outil**

NCSIMUL est maintenant mis à jour pour afficher les porte-outils personnalisés SCCTL. Vous pouvez désormais simuler votre parcours d'outil avec l'outil et le porte-outil souhaités pour une expérience de simulation de coupe plus réaliste.

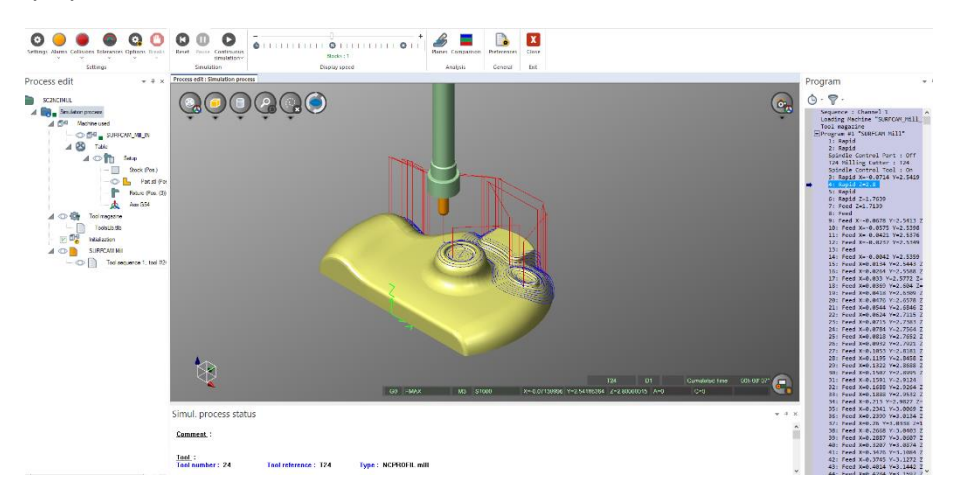

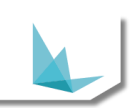

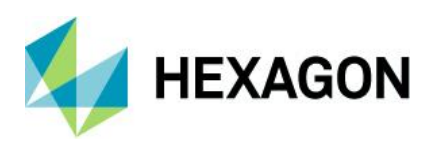

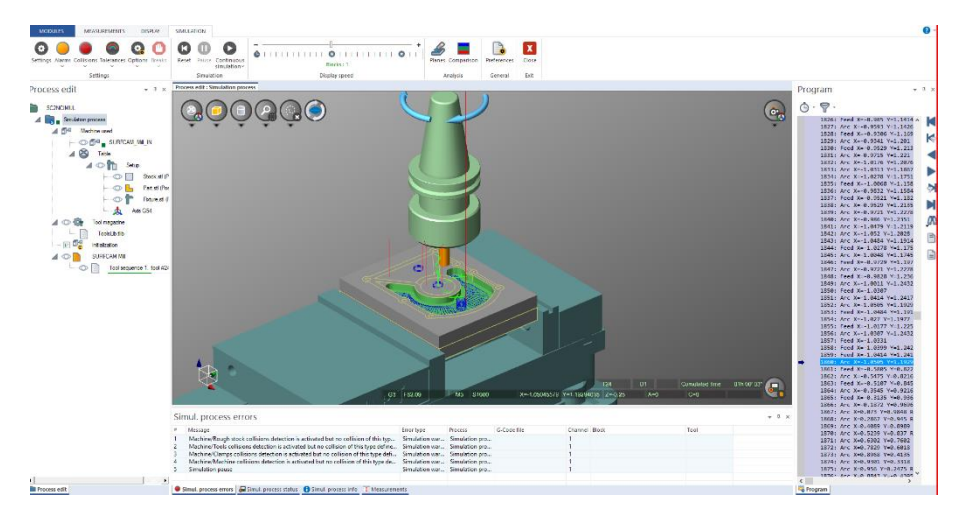

# **NCSIMUL Standard et Avancé**

Contactez votre revendeur au sujet du jumeau numérique et de la simulation directe du code CNC avec des options de porte-outils améliorées.

#### <span id="page-17-0"></span>**2 axes - Waveform classique**

Waveform 2 axes original a été ajoutée au menu Usinage/Héritage, version précédente Waveform du parcours d'outil d'origine connu dans SURFCAM. Cela ramène l'option de sélection de la génération de parcours d'outil de style poche ouverte Pièce/Matériau. Cela permet au parcours d'outil de découper une poche ouverte dans une région souhaitée.

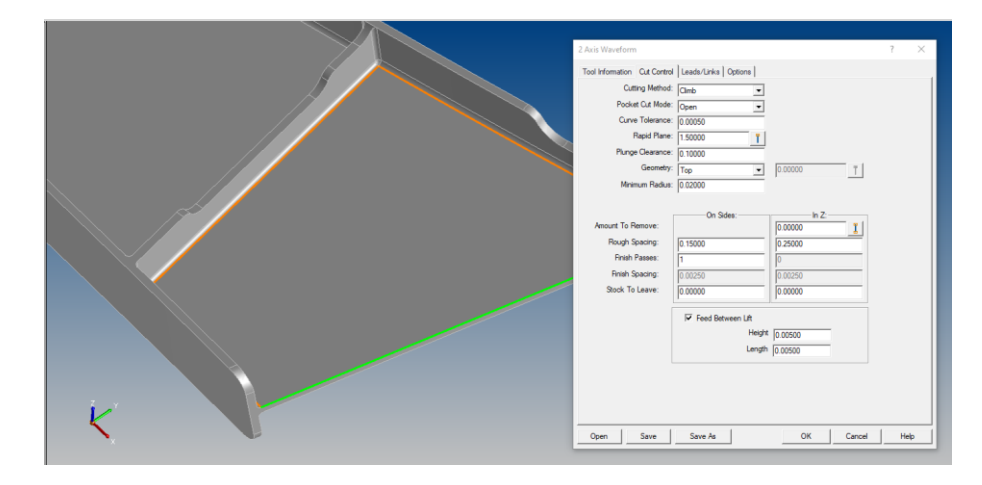

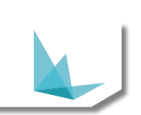

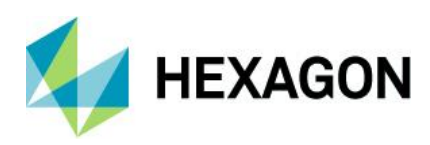

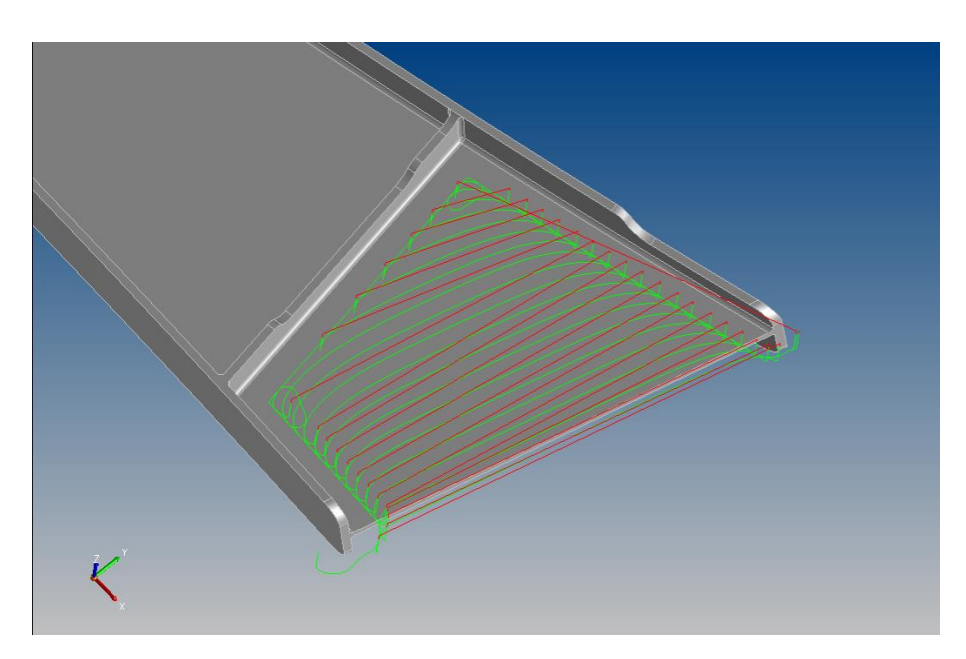

*REMARQUE : ces parcours d'outils sont ajoutés pour aider et élargir l'expérience utilisateur. Les parcours d'outils classiques ne seront pas davantage améliorés et les bogues actuels associés ne seront pas résolus ou pris en charge à ce stade.*

# <span id="page-18-0"></span>**2 axes – Matière résiduelle Waveform classique**

L'usinage classique Waveform 2 axes matière résiduelle a également été mis à jour dans le menu Usinage/Héritage. Cela donne une autre option pour obtenir le résultat souhaité lors de l'usinage des angles des opérations Waveform existantes.

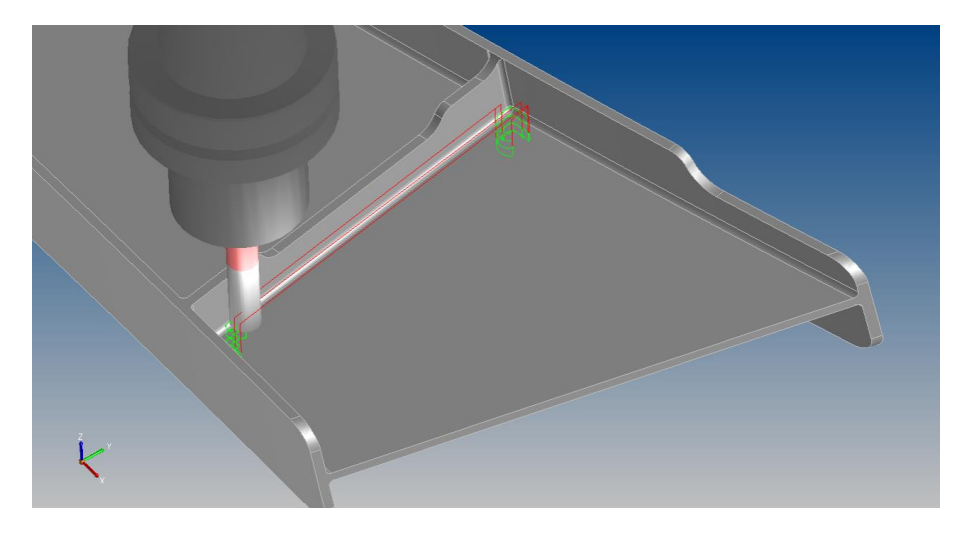

*REMARQUE : ces parcours d'outils sont ajoutés pour aider et élargir l'expérience utilisateur. Les parcours d'outils classiques ne seront pas davantage améliorés et les bogues actuels associés ne seront pas résolus ou pris en charge à ce stade.*

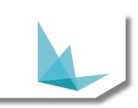

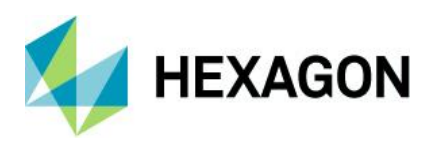

#### **Gestionnaire des opérations – Double-clic pour modifier les paramètres**

Vous pouvez désormais cliquer lentement deux fois sur une opération pour modifier les informations d'outil existantes sans avoir à régénérer le parcours d'outil. Il s'agit d'une modification par rapport à la fonctionnalité précédente pour permettre la modification des descriptions d'opérations, cela résout un problème d'informations contradictoires entre la description et les informations sur l'outil. Les modifications doivent maintenant être ajoutées via les commentaires sur l'onglet Informations outil.

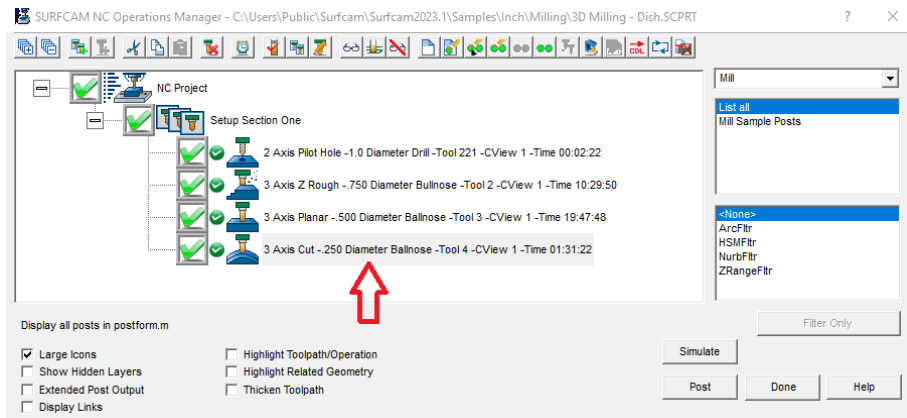

# <span id="page-19-0"></span>**EditNC Version 12.2**

L'éditeur EditNC version 12.2.1 a été mis à jour vers la dernière version. Cette mise à jour contient quelques mises à jour mineures ainsi que des corrections de bogues pour les utilisateurs de SURFCAM.

DNC – prise en charge supplémentaire pour l'envoi et la réception via FTP

Traceur offre désormais à l'utilisateur un choix d'épaisseur de trait. (Réf. SCAM-1506)

Contrôles de la barre de titre du Traceur - info-bulles ajoutées, boutons MCS supprimés. Les modèles de trous circulaires et linéaires Haas G70-G72, les poches circulaires Haas G12-G13, le cycle de poche Haas G150 sont désormais pris en charge. Fichier de référence CNC mis à jour

Multicanal : prise en charge améliorée de la synchronisation Citizen "!L<n>". Modifications mineures des couleurs dans les styles, améliorations mineures de DNC pour les connexions en réseau, amélioration de l'évaluation du "type de machine" dans l'interface utilisateur du Traceur, GMacro mise à jour pour plus de flexibilité dans le graphique utilisateur

Correctif : Rechercher-afficher tout – plantage si toutes les instances de la valeur trouvée sont supprimées

Correctif : Rechercher/Remplacer - option Ignorer les commentaires désactivés en cas de recherche d'expression régulière et vice-versa

Correctif : Traceur, la flèche de gouttière gauche est positionnée trop haut sur la ligne lors d'un passage simple dans le traceur

Correctif : Traceur : le curseur n'utilise pas toute la largeur

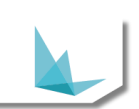

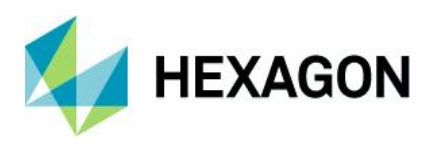

Correctif : Traceur : erreur d'analyse pour certaines expressions

Correctif : la lettre «T» dans GOTO et autres est mise en évidence comme changement d'outil pour le tournage

Correctif : Traceur peut émettre le message d'erreur 11117 une fois au démarrage.

Correctif : Traceur, correction de divers problèmes impliquant des programmes multicanaux

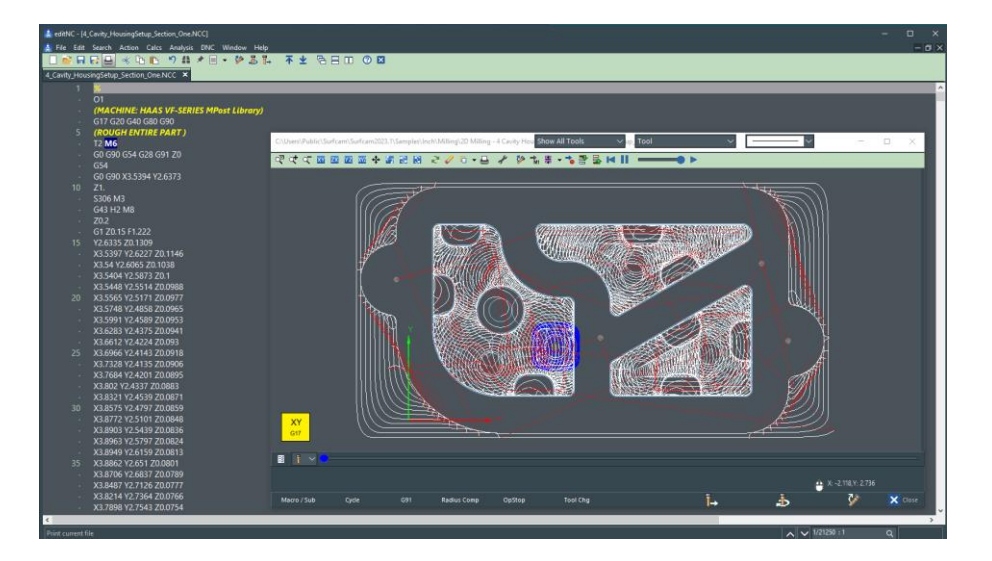

# <span id="page-20-0"></span>**Mises à jour des Interfaces de conversion**

Versions de fichiers CAO prises en charge

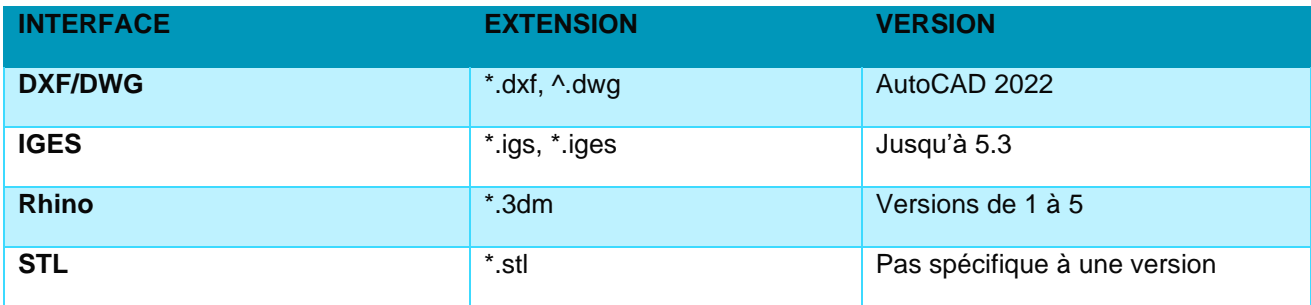

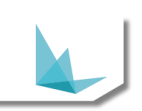

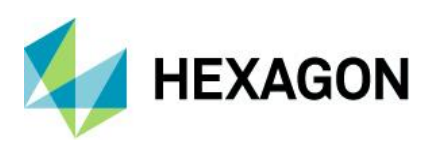

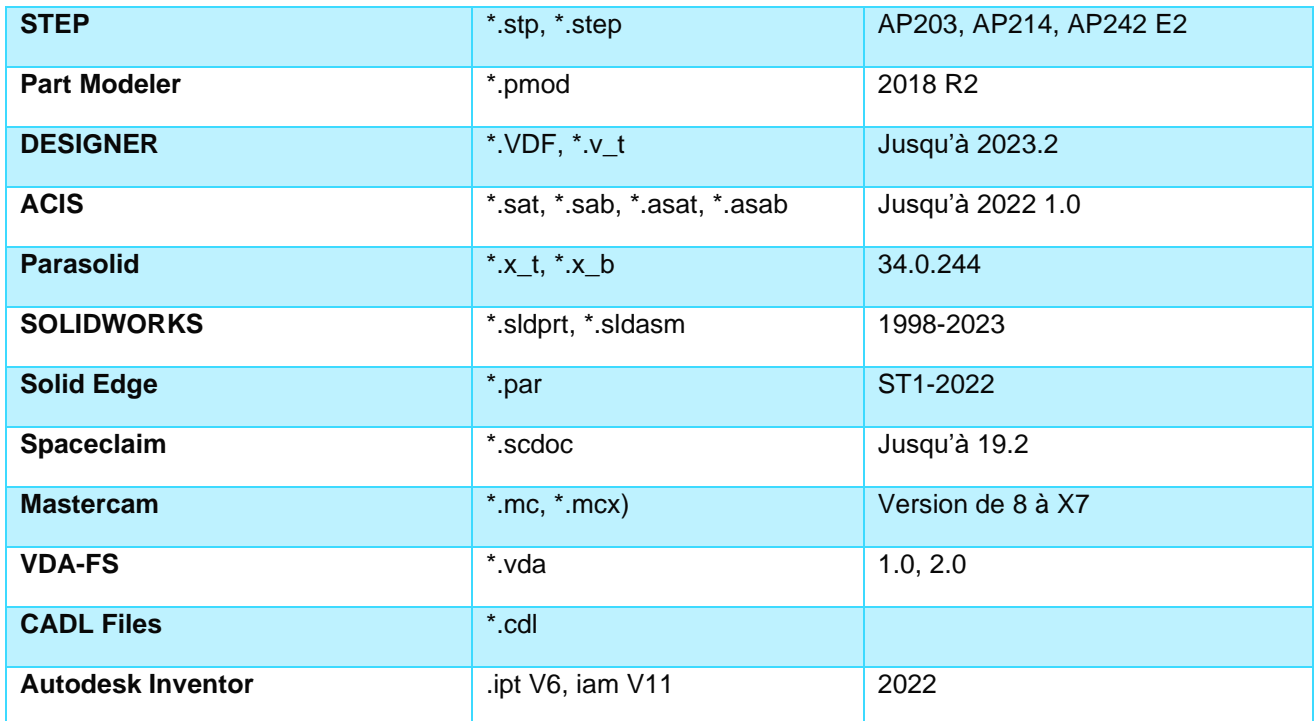

Les versions de fichiers CAO suivantes nécessitent un module de licence supplémentaire pour SURFCAM

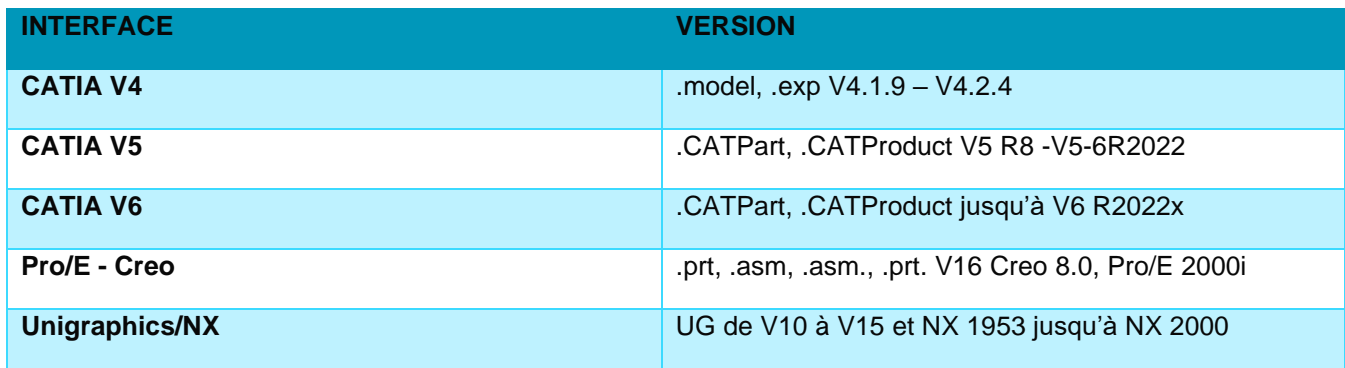

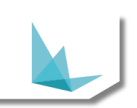